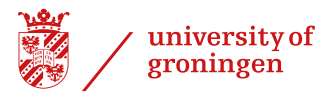

## How to request for (exam) facilities? Please follow this route:

- 1. Fill in the online [web tool.](https://fd13.formdesk.com/rug/examfacilities/?get=1&sidn=54428d8047114282ae31da0769eeeddd)
- 2. The web tool informs you whether A. you can submit your request online;
	- B. a personal appointment with a [student counsellor](https://www.rug.nl/education/student-service-centre/student-counsellors) is required irst.
- 3. The student counsellor processes your online or personal request.
- 4. If facilities are possible, the student counsellor sends you a letter of advice.
- 5. Send the letter of advice to the Board of Examiners and/or the [study advisor](https://www.rug.nl/education/contact/study-advisors/) / Exchange Officer of your degree programme.
- 6. The Board of Examiners or the mandated study advisor decides about the actual assigning of the facilities, and informs you about any practicalities.
- 7. The faculty contact person coordinates the implementation of the facilities during exams.